# 第11回 OpenOffice.org 2.0.4 を試す ~ PDF機能の拡張 ~ 2006/10/25

 マイクロソフト社のオフィスツールの Word は優れたワープロソフトのひとつです。 しかし、ネットなどで配布する場 合、マルチプラットフォーム(Windows、Mac、Linuxなど)ではない 「Word」 ですので、 そのままネット配布するわ けにはゆきません。そのための共通のファイル書式として 「PDF」 が使われています。 しかし、このPDF文書作成の 機能を マイクロソフト社の 「Word」 は備えてはいないのです(当然!)。 そのため、PDF作成には、他のソフト(アク ロバットや、その他にPDF作成プリンタードライバーなど)を組み込むことが必要になります。

OpenOffice. org はフリーソフトでありながら、マイクロソフト社の Word にない 「PDF文書作成機能」 を自分自身 の中に備えているのです。、 そのため、ワープロのメニューの中に 「PDF作成」 のメニューが備わっており、その他の ソフトを組み込む必要もありません。 しかも、OpenOffice.org 2.0.4 へのバージョンアップにともない、PDF作成 機能が大幅に向上しているのです。 今回は、このPDF作成機能の拡張について紹介してみましょう。

#### OpenOffice.org の PDF作成機能の向上

 OpenOffice.org では、ワープロ、表計算、図形描画、プレゼンテーション など全ての機能において、 出力ファイルをPDF文書化が以前からすでに可 能となっています。 旧バージョンにおいても、詳細な設定として、文書中にあ る図の解像度指定などが可能でしたが、 今回のバージョンアップでは、さら にセキュリティ関連の指定も可能となりました。 「パスワード付PDF文書」 の 作成や、閲覧時に 「印刷機能の禁止」、「コピー禁止」 などの、 PDF文書に 対する諸権限の設定も可能となったのです。

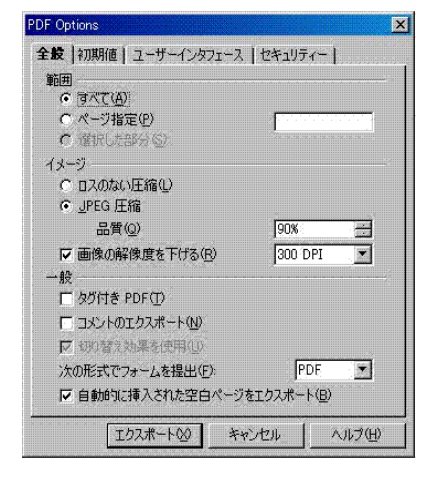

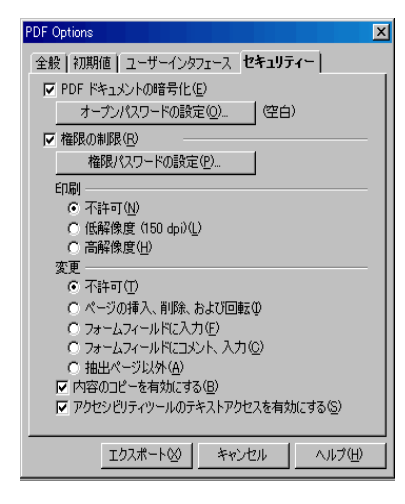

## PDFファイル作成設定ダイアログ

 PDF文書を閲覧するとき、誰でも見れるPDF文書は以前から作成可能でし た。 しかし、PDF文書によっては、パスワードを設定を必要とするものも少なか らずあります。 もちろん、アドビの 「アクロバット(有料ソフト)」 を組み込めば、 「パスワード付きPDF文書の作成」は可能でした。今回は、OpenOffice.org だけで、パスワード付きのPDF文書の作成まで出来るようになったのです。

その操作は、標準メニューの 「ファイル」 から 「PDFへのエクスポート」 をクリッ クすると、作成するPDF文書のファイル名入力が出てきます。 適当なファイル 名を入れると、右図のようなダイアログが出てきます。 見ての通りのダイアログで

すが、このダイアログが表示しているのは 「全般」 というタグです。 ここには、図版の解像度指定をする部分などが良 く使われるものがあります(ダイアログの中央部分にあります)。

## パスワード付きPDFファイルの作成

 ダイアログのその他のタグを見ると、全般のほかに、初期値、ユーザーインターフェース、セキュリティがあります。 今 回紹介する機能はPDF文書の 「セキュリティ機能の設定」 ですから、「セキュリティ」 タブをクリックしてみましょう。 す ると、ダイアログは左図のように表示されます。 大きく分けて、2つの設定項目があります。

 ひとつは、PDF文書を開く際にパスワードを要求するように設定するものです。組み込まれたパスワードがなければ 文書が閲覧できなくなります。 この機能は、PDF文書をネット配布するときに重要な機能となります。特定の人だけに 配布するケースがそれに当たります。

もうひとつは、PDF文書の権限の設置に関するものです。 PDF文書の印刷許可・不許可や、 アクロバットを使えばP DF文書の改変ができるのですが、その変更許可・不許可などもあります。 また、文書内容のコピーの許可・不許可な どの設定ができるようになっています。 どれほど有効かは分かりませんが、 アクロバットリーダーを使った場合(ほとん どのケース)、PDF文書の印刷が出来なくなったり、 PDF文書のテキストをコピー&ペーストしようとしても出来なくす る機能が使えます(確認済)。 この権限の抜け穴はいくらでもあると思いますが、通常の使用としては有効でしょうね。

#### パスワード付や、印刷禁止、コピー禁止のきPDF文書の作成例

パスワード付きのPDF文書(パスワードは 「password 」)の 見本(パスワード付) や、 印刷禁止noPDF文書の 見 本(印刷禁止)や、PDF文書の内容のコピー&貼り付けを禁止したPDF文書の見本(コピー不可) なども作成しま したので、試してみたいひとはご覧ください。